# $\mathbf{n}$ agios $_{c}$ heck $_{p}$ aloaltoDocumentation *Release 0.3.2*

**Ralph Offinger**

**May 16, 2017**

## **Contents**

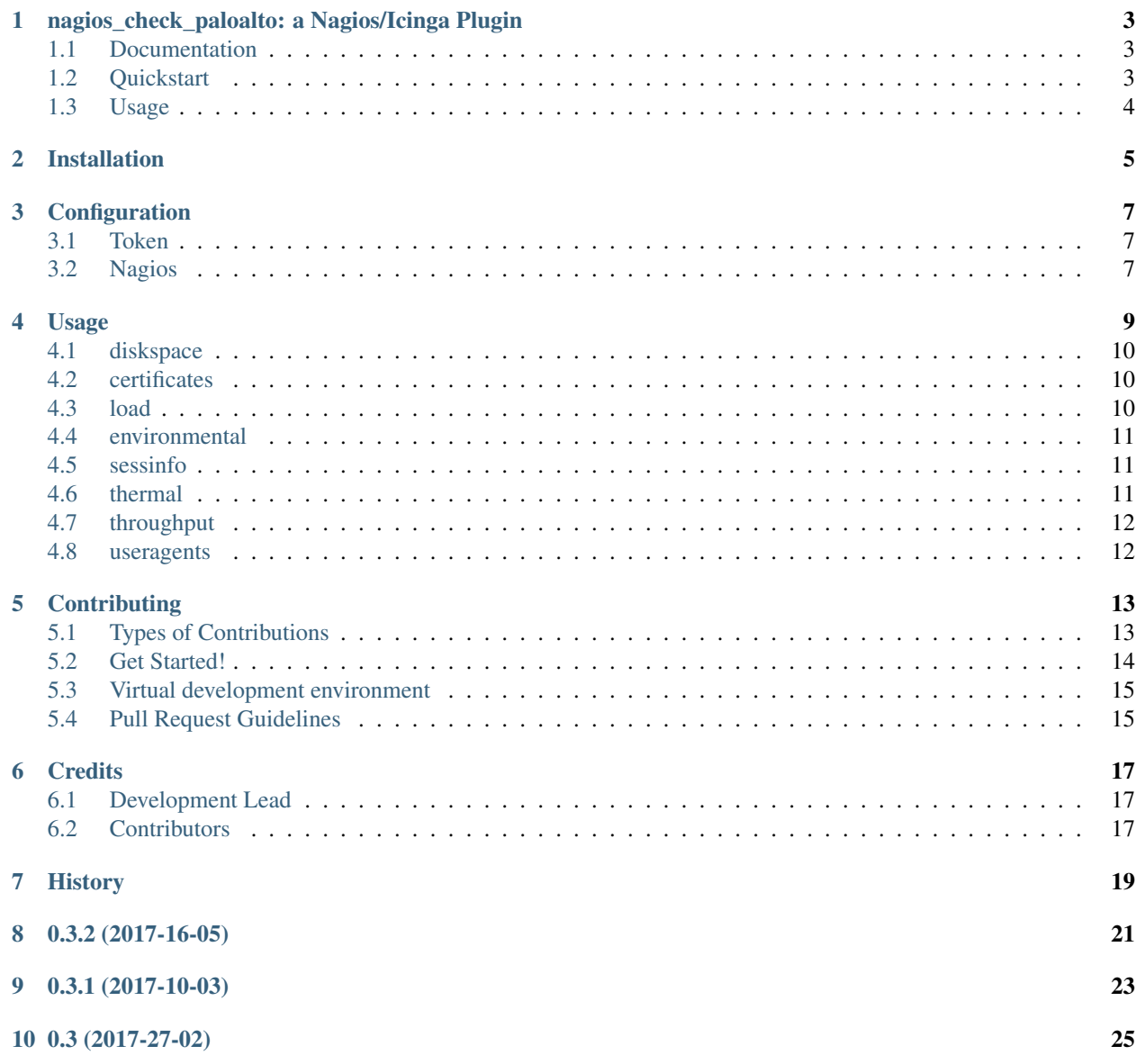

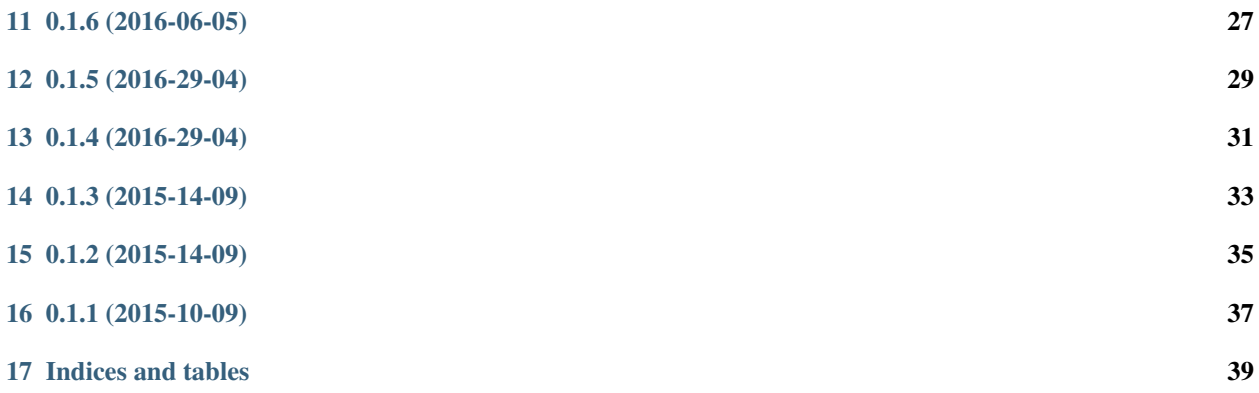

Contents:

## <span id="page-6-0"></span>nagios\_check\_paloalto: a Nagios/Icinga Plugin

nagios\_check\_paloalto is a Nagios/Icinga plugin for Palo Alto Next Generation Firewalls. It is written in Python and based on the PA REST API.

Tested on:

- PA-500 v6.0.1 v6.0.9
- PA-3050 v6.0.9 7.1.9

### <span id="page-6-1"></span>**Documentation**

<http://nagios-check-paloalto.readthedocs.org/en/latest/>

### <span id="page-6-2"></span>**Quickstart**

Please make sure you have python-dev and libxslt1-dev installed on your machine.

To install nagios\_check\_paloalto:

\$ pip install check\_paloalto --upgrade

or use:

\$ pip3 install check\_paloalto --upgrade

The plugin requires a token to get information from the PA-REST-API. Please see the following link for more information: <http://nagios-check-paloalto.readthedocs.org/en/latest/configuration.html#token>

### <span id="page-7-0"></span>**Usage**

Command-line usage:

```
usage: check_paloalto [-h] -H HOST -T TOKEN [-v] [-t TIMEOUT] [--reset]
                 [--version]
                 {diskspace,certificates,load,useragent,environmental,sessinfo,
→thermal, throughput}
                 ...
positional arguments:
 {diskspace, certificates, load, useragent, environmental, sessinfo, thermal, throughput}
   diskspace check used diskspace.
   certificates check the certificate store for expiring certificates:
                     Outputs is a warning, if a certificate is in range.
   load check the CPU load.
   useragent check for running useragents.<br>
environmental check if an alarm is found.
                    check if an alarm is found.
   sessinfo check important session parameters.
   thermal check the temperature.
   throughput check the throughput.
optional arguments:
 -h, --help show this help message and exit
Connection:
 -H HOST, --host HOST PaloAlto Server Hostname
 -T TOKEN, --token TOKEN
                      Generated Token for REST-API access
Debug:
 -v, --verbose increase output verbosity (use up to 3 times)
 -t TIMEOUT, --timeout TIMEOUT
                      abort check execution after so many seconds (use 0 for
                      no timeout)
  --reset Deletes the cookie file for the throughput check.
Info:
 --version show program's version number and exit
```
## Installation

#### <span id="page-8-0"></span>Simply install check\_paloalto:

\$ pip install check\_paloalto

or use:

\$ pip3 install check\_paloalto

### **Configuration**

### <span id="page-10-1"></span><span id="page-10-0"></span>**Token**

The REST API requires a token to get information. This token must be generated once:

```
1. Create a "monitoring role" in the PA.
2. Disable everything in the WEB UI tab within that role
3. Enable "Operational requests" in the XML API tab and disable everything else
4. Ensure that the tab "Command line" is "None"
5. Create a new Admin user who uses that custom role and for best practices choose at
˓→least 20 length password without special characters other than '_-'
6. Generating the token is easy. To do that login to your PA with the monitoring user
and open:
https://x.x.x.x/api/?type=keygen&user=YOUR-USERNAME&password=YOUR-PASSWORD
(replace YOUR-USERNAME with the username created in step 5. and YOUR-PASSWORD
˓→accordingly)
```
### <span id="page-10-2"></span>**Nagios**

define command { command\_name check\_paloalto command\_line /usr/local/bin/check\_paloalto }

### Usage

#### <span id="page-12-0"></span>Command-line usage:

```
usage: check_paloalto [-h] -H HOST -T TOKEN [-v] [-t TIMEOUT] [--reset]
                [--version]
                {diskspace,certificates,load,useragent,environmental,sessinfo,
→thermal, throughput}
                ...
positional arguments:
 {diskspace, certificates, load, useragent, environmental, sessinfo, thermal, throughput}
   diskspace check used diskspace.
   certificates check the certificate store for expiring certificates:
                     Outputs is a warning, if a certificate is in range.
   load check the CPU load.
   useragent check for running useragents.
   environmental check if an alarm is found.
   sessinfo check important session parameters.
   thermal check the temperature.
   throughput check the throughput.
optional arguments:
 -h, --help show this help message and exit
Connection:
 -H HOST, --host HOST PaloAlto Server Hostname
 -T TOKEN, --token TOKEN
                      Generated Token for REST-API access
Debug:
 -v, --verbose increase output verbosity (use up to 3 times)
 -t TIMEOUT, --timeout TIMEOUT
                      abort check execution after so many seconds (use 0 for
                     no timeout)
  --reset Deletes the cookie file for the throughput check.
```
Info:

--version show program's version number and exit

To check your Palo Alto Firewall, there are several commands available.

### <span id="page-13-0"></span>**diskspace**

usage:

```
usage: check_paloalto diskspace [-h] [-w WARN] [-c CRIT]
optional arguments:
 -h, --help show this help message and exit
 -w WARN, --warn WARN Warning if diskspace is greater. (default: 85)
 -c CRIT, --crit CRIT Critical if disksace is greater. (default: 95)
```
example:

```
$ check_paloalto -H HOST -T TOKEN diskspace
$ DISKSPACE OK - sda2: 70%, sda5: 51%, sda6: 58%, sda8: 78% | sda2=70%;85;95 sda5=51%;
˓→85;95 sda6=58%;85;95 sda8=78%;85;95
```
### <span id="page-13-1"></span>**certificates**

usage:

```
usage: check_paloalto certificates [-h] [-ex EXCLUDE] [-r RANGE]
optional arguments:
 -h, --help show this help message and exit
 -ex EXCLUDE, --exclude EXCLUDE
                       Exclude certificates from check by name.
 -r RANGE, --range RANGE
                       Warning if days until certificate expiration is in
                       range: Represents a threshold range. The general
                       format is "[@][start:][end] (default: 0:20)
```
example:

```
$ check_paloalto -H HOST -T TOKEN certificates
$ CERTIFICATE WARNING - Certificate1 expires in 8 days
```
### <span id="page-13-2"></span>**load**

usage:

```
usage: check_paloalto load [-h] [-w WARN] [-c CRIT]
optional arguments:
 -h, --help show this help message and exit
```

```
-w WARN, --warn WARN Warning if CPU load is greater. (default: 85)
-c CRIT, --crit CRIT Critical if CPU load is greater. (default: 95)
```
example:

```
$ check_paloalto -H HOST -T TOKEN load
$ LOAD OK - CPU0: 0.0%, CPU1: 1.0%, CPU2: 4.0%, CPU3: 5.0%, CPU4: 6.0%, CPU5: 5.0% |
˓→CPU0=0.0%;85;95;0;100 CPU1=1.0%;85;95;0;100 CPU2=4.0%;85;95;0;100 CPU3=5.0%;85;95;0;
˓→100 CPU4=6.0%;85;95;0;100 CPU5=5.0%;85;95;0;100
```
#### <span id="page-14-0"></span>**environmental**

usage:

```
usage: check_paloalto environmental [-h]
optional arguments:
 -h, --help show this help message and exit
```
example:

```
$ check_paloalto -H HOST -T TOKEN environmental
$ ENVIRONMENTAL OK - No alarms found.
```
### <span id="page-14-1"></span>**sessinfo**

usage:

```
usage: check_paloalto sessinfo [-h]
optional arguments:
 -h, --help show this help message and exit
```
example:

```
$ check paloalto -H HOST -T TOKEN sessinfo
$ SESSINFO OK - Active sessions: 6582 / Throughput (kbps): 24304 | session=6582;20000;
˓→50000;0;262142 throughput_kbps=24304;;;0
```
#### <span id="page-14-2"></span>**thermal**

usage:

```
usage: check_paloalto thermal [-h] [-w WARN] [-c CRIT]
optional arguments:
 -h, --help show this help message and exit
 -w WARN, --warn WARN Warning if temperature is greater. (default: 40)
 -c CRIT, --crit CRIT Critical if temperature is greater. (default: 45)
```
example:

```
$ check_paloalto -H HOST -T TOKEN thermal
$ THERMAL OK - Temperature @ Ocelot is 29 degrees Celsius, Temperature @ Switch is 33
→degrees Celsius, Temperature @ Cavium is 36 degrees Celsius, Temperature @ Intel.
˓→PHY is 24 degrees Celsius | 'Temperature @ Cavium'=36.5;40;45;5.0;60.0 'Temperature
˓→@ Intel PHY'=24.2;40;45;5.0;60.0 'Temperature @ Ocelot'=29.9;40;45;5.0;60.0
˓→'Temperature @ Switch'=33.8;40;45;5.0;60.0
```
### <span id="page-15-0"></span>**throughput**

usage:

```
usage: check_paloalto throughput [-h] -i [INTERFACE]
optional arguments:
 -h, --help show this help message and exit
 -i [INTERFACE], --interface [INTERFACE]
                      PA interface name, seperate by comma.
```
example:

```
$ check_paloalto -H HOST -T TOKEN throughput -i ethernet1/1
$ THROUGHPUT OK - Input is 5.74 Mb/s - Output is 11.81 Mb/s | 'in_bps_ethernet1/1
˓→'=5743432.0;;;0 'out_bps_ethernet1/1'=11807524.0;;;0
$ check_paloalto -H HOST -T TOKEN throughput -i ethernet1/1,ethernet1/2
$ THROUGHPUT OK - Input is 44.12 Mb/s - Output is 24.59 Mb/s | 'in_bps_ethernet1/1
˓→'=5895616.0;;;0 'in_bps_ethernet1/2'=38225768.0;;;0 'out_bps_ethernet1/1'=15926620.
˓→0;;;0 'out_bps_ethernet1/2'=8661100.0;;;0
```
To get all available names of your interfaces, please have a look at [https://www.paloaltonetworks.com/documentation/](https://www.paloaltonetworks.com/documentation/61/pan-os/pan-os/getting-started/configure-interfaces-and-zones.html) [61/pan-os/pan-os/getting-started/configure-interfaces-and-zones.html](https://www.paloaltonetworks.com/documentation/61/pan-os/pan-os/getting-started/configure-interfaces-and-zones.html)

#### <span id="page-15-1"></span>**useragents**

usage:

```
usage: check_paloalto useragent [-h] [-w WARN] [-c CRIT]
optional arguments:
 -h, --help show this help message and exit
 -w WARN, --warn WARN Warning if agent is not responding for a given amount
                      of seconds. (default: 60)
 -c CRIT, --crit CRIT Critical if agent is not responding for a given amount
                      of seconds. (default: 240)
```
example:

```
$ check_paloalto -H HOST -T TOKEN useragent
$ USERAGENT OK - All agents are connected and responding. | 'Agent: Agent1 -
˓→HOST1(vsys: vsys1) Host: 192.168.1.1(192.168.1.1):5007'=1;60;240
```
### **Contributing**

<span id="page-16-0"></span>Contributions are welcome, and they are greatly appreciated! Every little bit helps, and credit will always be given. You can contribute in many ways:

### <span id="page-16-1"></span>**Types of Contributions**

#### **Report Bugs**

Report bugs at [https://github.com/ralph-hm/nagios\\_check\\_paloalto/issues.](https://github.com/ralph-hm/nagios_check_paloalto/issues)

If you are reporting a bug, please include:

- Your operating system name and version.
- Any details about your local setup that might be helpful in troubleshooting.
- Detailed steps to reproduce the bug.

#### **Fix Bugs**

Look through the GitHub issues for bugs. Anything tagged with "bug" is open to whoever wants to implement it.

#### **Implement Features**

Look through the GitHub issues for features. Anything tagged with "feature" is open to whoever wants to implement it.

#### **Write Documentation**

nagios\_check\_paloalto could always use more documentation, whether as part of the official nagios\_check\_paloalto docs, in docstrings, or even on the web in blog posts, articles, and such.

#### **Submit Feedback**

The best way to send feedback is to file an issue at [https://github.com/ralph-hm/nagios\\_check\\_paloalto/issues.](https://github.com/ralph-hm/nagios_check_paloalto/issues)

If you are proposing a feature:

- Explain in detail how it would work.
- Keep the scope as narrow as possible, to make it easier to implement.
- Remember that this is a volunteer-driven project, and that contributions are welcome :)

### <span id="page-17-0"></span>**Get Started!**

Ready to contribute? Here's how to set up *nagios\_check\_paloalto* for local development.

- 1. Fork the *nagios\_check\_paloalto* repo on GitHub.
- 2. Clone your fork locally:

\$ git clone git@github.com:your\_name\_here/nagios\_check\_paloalto.git

3. Install your local copy into a virtualenv. Assuming you have virtualenvwrapper installed, this is how you set up your fork for local development:

```
$ mkvirtualenv nagios check paloalto
$ cd nagios_check_paloalto/
$ python setup.py develop
```
4. Create a branch for local development:

\$ git checkout -b name-of-your-bugfix-or-feature

Now you can make your changes locally.

5. When you're done making changes, check that your changes pass flake8 and the tests, including testing other Python versions with tox:

\$ make test-all

To get flake8 and tox, just pip install them into your virtualenv.

6. Commit your changes and push your branch to GitHub:

```
$ git add .
$ git commit -m "Your detailed description of your changes."
$ git push origin name-of-your-bugfix-or-feature
```
7. Submit a pull request through the GitHub website.

## <span id="page-18-0"></span>**Virtual development environment**

You can use Vagrant to start a virtual development environment, where all the necessary dependencies are already installed.

Please have a look at the Vagrantfile.

## <span id="page-18-1"></span>**Pull Request Guidelines**

Before you submit a pull request, check that it meets these guidelines:

- 1. The pull request should include tests.
- 2. If the pull request adds functionality, the docs should be updated. Put your new functionality into a function with a docstring, and add the feature to the list in README.rst.
- 3. The pull request should work for Python 2.6, 2.7, 3.3, and 3.4, and for PyPy. Check [https://travis-ci.org/](https://travis-ci.org/ralph-hm/nagios_check_paloalto/pull_requests) [ralph-hm/nagios\\_check\\_paloalto/pull\\_requests](https://travis-ci.org/ralph-hm/nagios_check_paloalto/pull_requests) and make sure that the tests pass for all supported Python versions.

### **Credits**

## <span id="page-20-1"></span><span id="page-20-0"></span>**Development Lead**

• Ralph Offinger [<ralph.offinger@gmail.com>](mailto:ralph.offinger@gmail.com)

## <span id="page-20-2"></span>**Contributors**

• Thomas Fischer [<mail@se-di.de>](mailto:mail@se-di.de)

<span id="page-22-0"></span>History

0.3.2 (2017-16-05)

<span id="page-24-0"></span>• Fixed issue #8: Measuring throughput on multiple identically configured PA's fails

# CHAPTER<sup>9</sup>

## 0.3.1 (2017-10-03)

- <span id="page-26-0"></span>• Improvement: It is no longer necessary to reset the internal cookie when upgrading PA.
- Renamed performance data label for throughput command.
- Removed the the unit of measurement (UOM) for throughput command

## 0.3 (2017-27-02)

- <span id="page-28-0"></span>• Support for Python 3.5 added
- Minor code improvements
- Changed the the unit of measurement (UOM) according to official Nagios-Documentation (thanks to Ios77)

## 0.1.6 (2016-06-05)

- <span id="page-30-0"></span>• Added script version switch
- Improved error handling
- Updated documentation
- Upgraded dependencies

0.1.5 (2016-29-04)

<span id="page-32-0"></span>• Fixed a argparse bug

## 0.1.4 (2016-29-04)

- <span id="page-34-0"></span>• Added functionality to monitor state of the user-agents
- Added script timeout switch
- Improved error handling
- Improved functionality of sessinfo command

## 0.1.3 (2015-14-09)

<span id="page-36-0"></span>• Disabled warnings for insecure requests to support older installations: [https://urllib3.readthedocs.org/en/latest/](https://urllib3.readthedocs.org/en/latest/security.html) [security.html](https://urllib3.readthedocs.org/en/latest/security.html)

## 0.1.2 (2015-14-09)

- <span id="page-38-0"></span>• Fixed a bug for parsing args in python3.
- Enabled warnings for insecure requests: <https://urllib3.readthedocs.org/en/latest/security.html>
- Changed format for setup.cfg.
- Updated docs.

## 0.1.1 (2015-10-09)

- <span id="page-40-0"></span>• Support Python 2.7, 3.3, 3.4.
- Support PyPi.
- Included tests.
- Improved performance.
- Improved output and debugging.

Indices and tables

- <span id="page-42-0"></span>• genindex
- modindex
- search